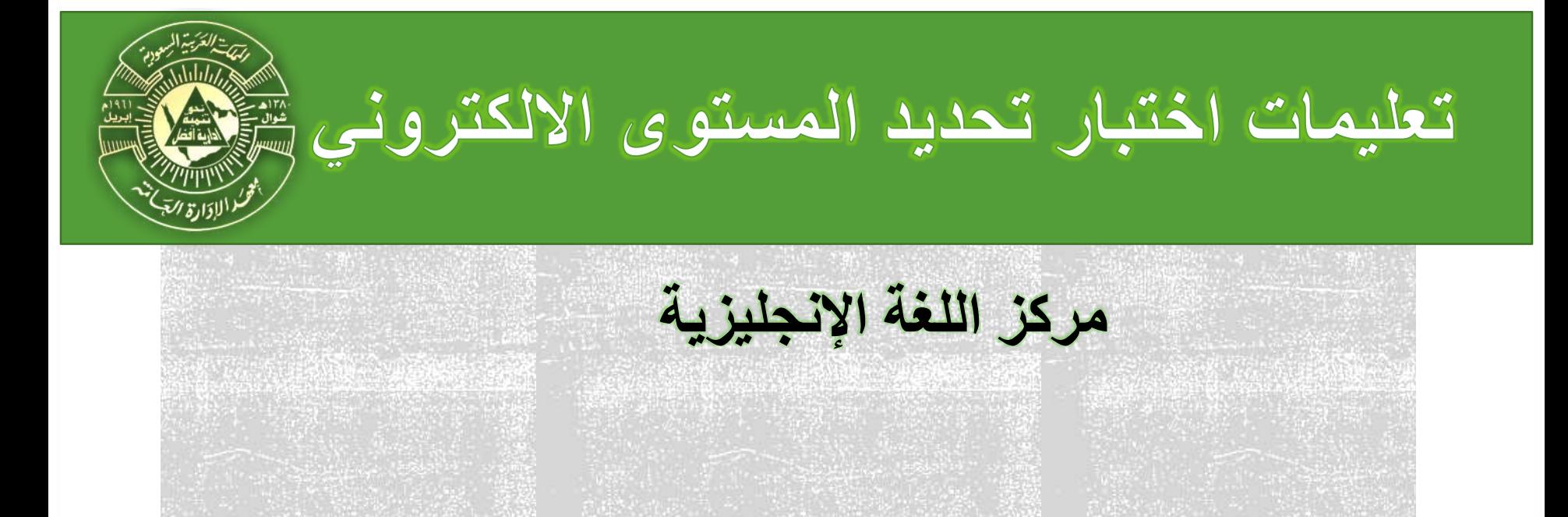

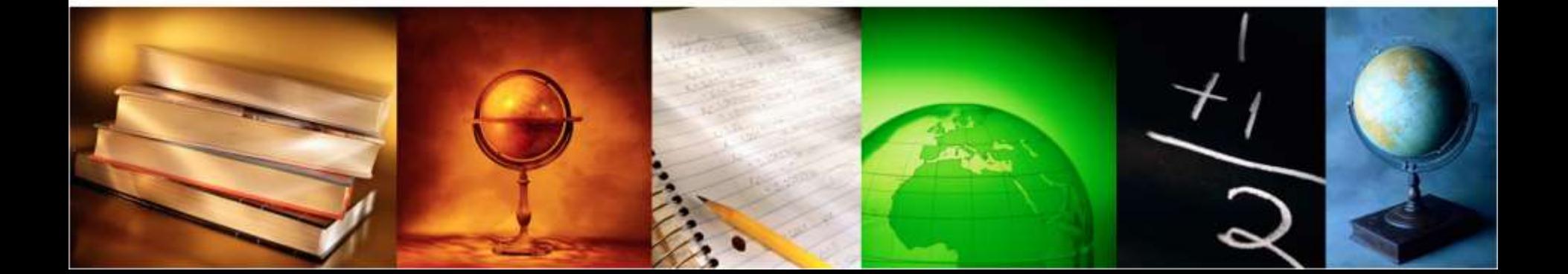

**1**

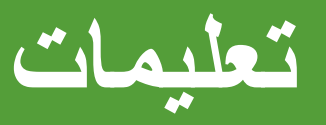

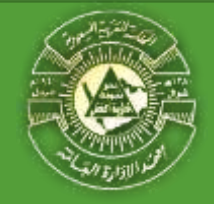

- **دخول االختبار اختياري وليس الزامي.**
- **من يتخلف عن االختبار يتم وضعه في المستوى األول.**
- **يجب استخدام جهاز الكمبيوتر المكتبي أو كمبيوتر محمول إلجراء االختبار.**
	- **ال يمكن إجراء االختبار على الهواتف الذكية او األجهزة اللوحية.**
		- **يفضل استخدام متصفح الويب ) Chrome Google) .**
- **دخول االختبار عبر اإلنترنت يكون بالنقر على الرابط ادناه في الوقت المحدد لالختبار**

<https://elcexam.ipa.edu.sa/OES/login/eventSelection>

 **في حال وجود أي استفسار الرجاء التواصل مع خدمة العمالء خالل أوقات العمل الرسمية من الساعة 7:30 صباحاً وحتى 2:30 مسا ًء على أحد األرقام اآلتية:**

> **0118292606 0118292607 0118292608 0118292609**

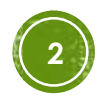

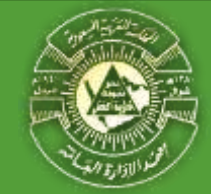

**شاشة الدخول على نظام االختبارات**

leceram.ipa.edu.sa/OES/login/eventSelection  $\leftarrow$   $\rightarrow$ C

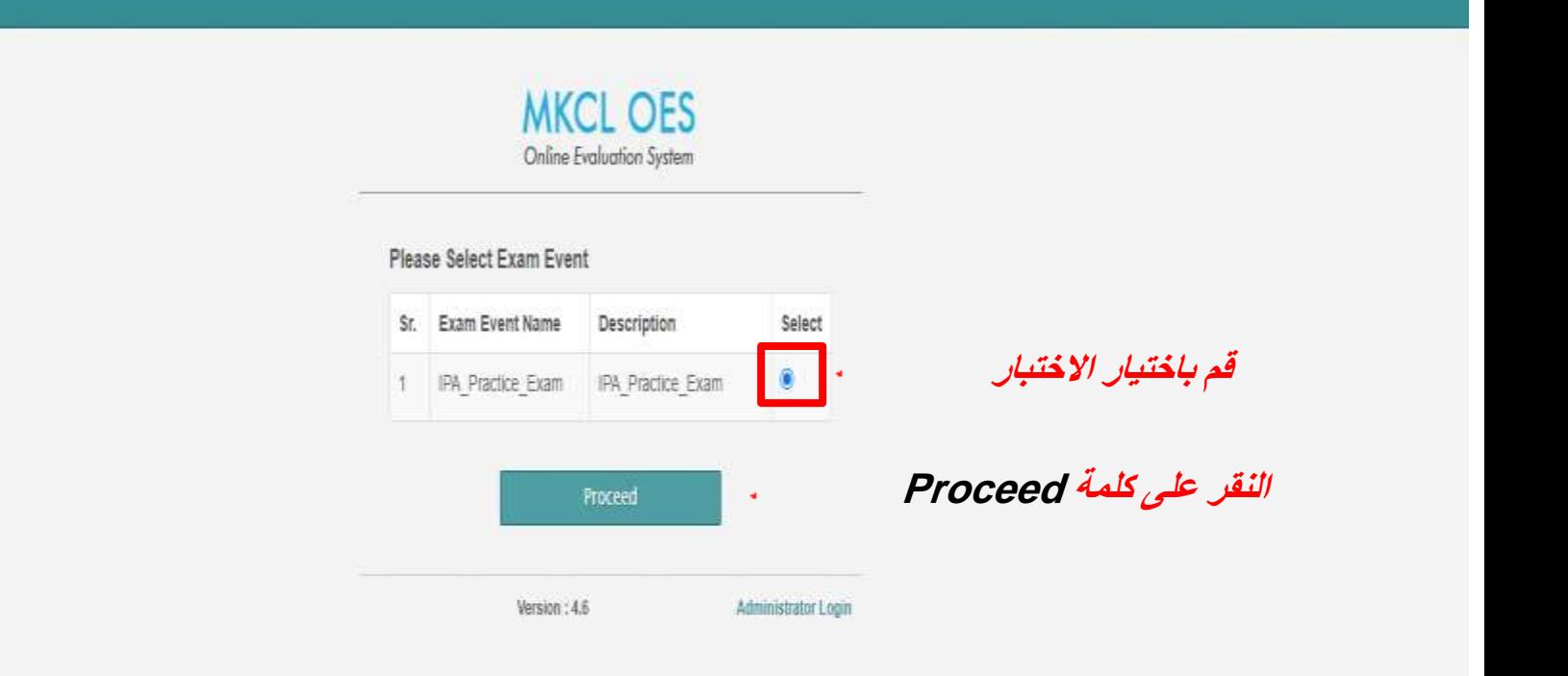

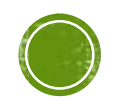

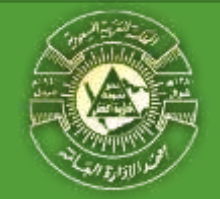

**شاشة الدخول على نظام االختبارات**

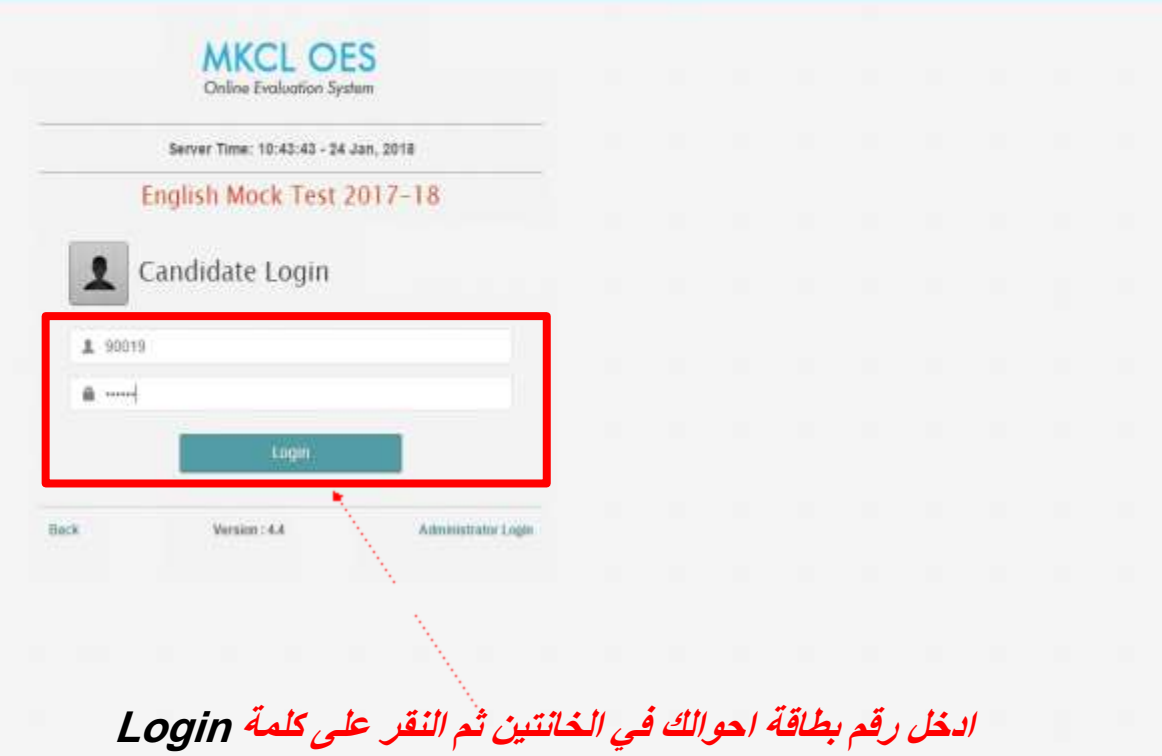

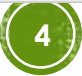

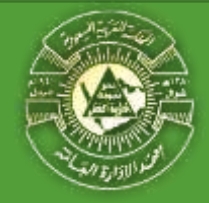

**الشاشة الرئيسية للدارس**

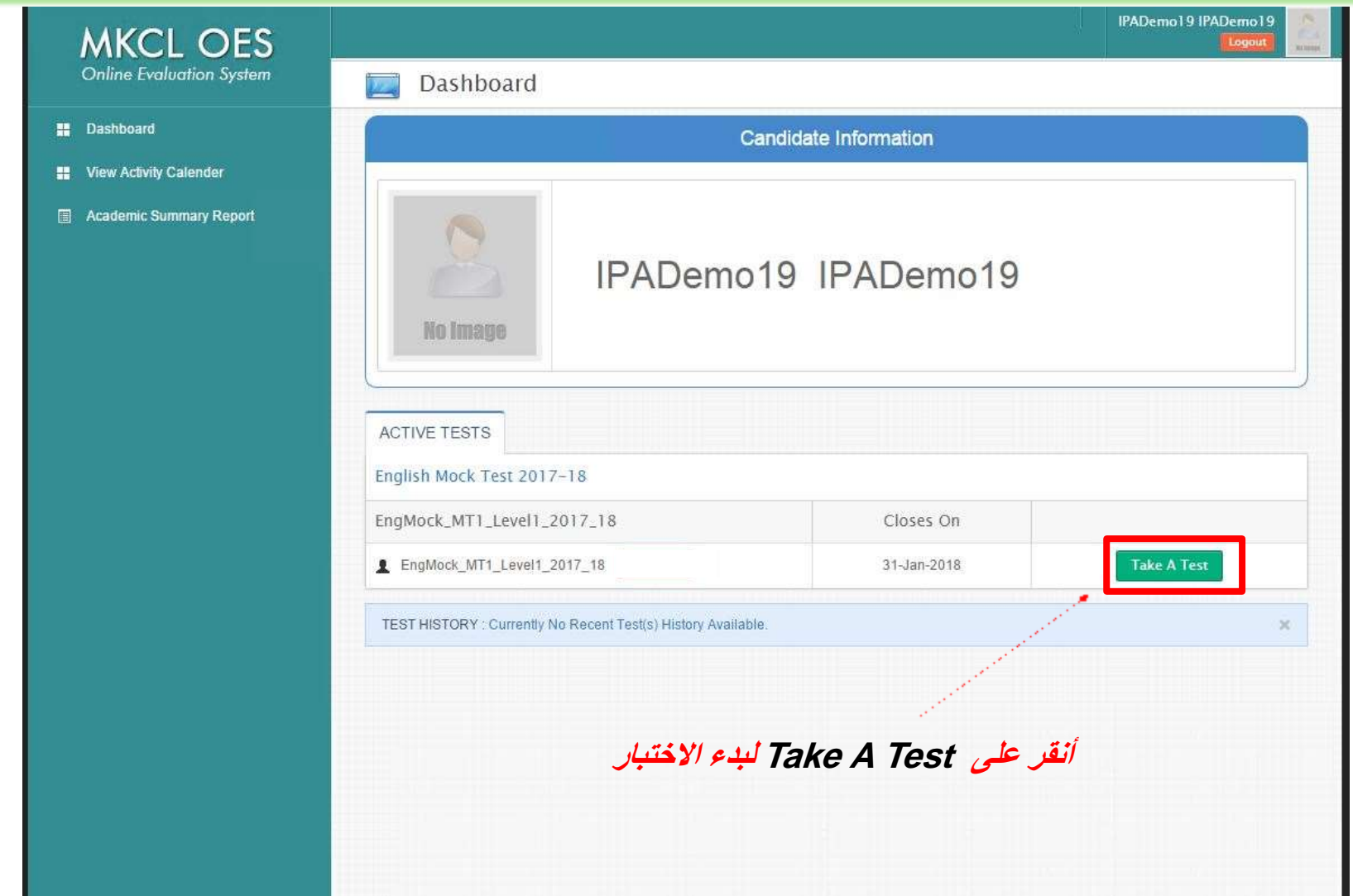

**واجهة االختبار**

**قم بقراءة تعليمات االختبار ثم اضغط على زر NEXT**

# EngMock\_MT1\_Level1\_2017\_18

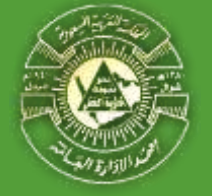

MKCL OES

Instructions

Please read the following instructions carefully,

### ( June) Galax مدالانشار 120 نفعة دائر باد فرابة فطيلات الاقلابية. لا يسع بدخل أمهرة الهلف وكل ما يعض المتدمن كلب ومنكرات الى فاعة الإنشار . الرقم المري للبغول للإبشار جرارهم مريئك الوطئية استدع الى ملف الصوت التجزيني قبل بدية الاشترار العثير مقم في الأقمار الثالية: التواعد قراءة 1. قراءة)، متردات لموية واسلماع يملك التقل لوزاء العليل ولمستقبل العزاء المقوب اعلى الشائبة. الإمانة الأسكة في قسم الموردات والقواعد بيعت عليك فضل المركب المسلم التي تعالى المستحدث المستحدث بمعطاره لبلك سيطهر الك الموالي التالي في نفس المدير الإجابة الأسلة في قدم الاستماع والترامة، يجب عليك إجابة جميع الأسلاة في العدم، ومن ثم المسمط على زر "حمظ والتالي". يمكلك الانشاع للبطع الصوتي مرتين ففذ يَمُكُمُ الإِنْقَلُ إِلَى سَرَكَ سَعَنَ بَسَعَرَهِ الْعَنْفَطُ عَلَى رَقِمَ الْسَرَالَ فِي الْفَلَعَةَ عَلَى الشَّلَةَ. يملك تعير إمانة النوال فتن بالإمانة عليه من مل لتلك يعب عليك إعدد العليل الإمانة ومن ثم تساعد على زر العطار التلي الكي تعتبد الإمانة. لا يمكنك تسميل هروك من الإطنان إلا نحد مصي تصف الوقت (60 شفهة)

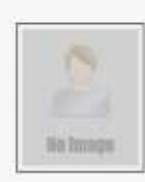

Next  $\gg$ 

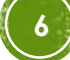

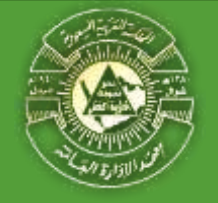

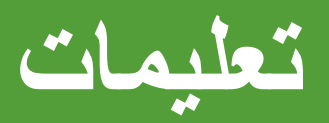

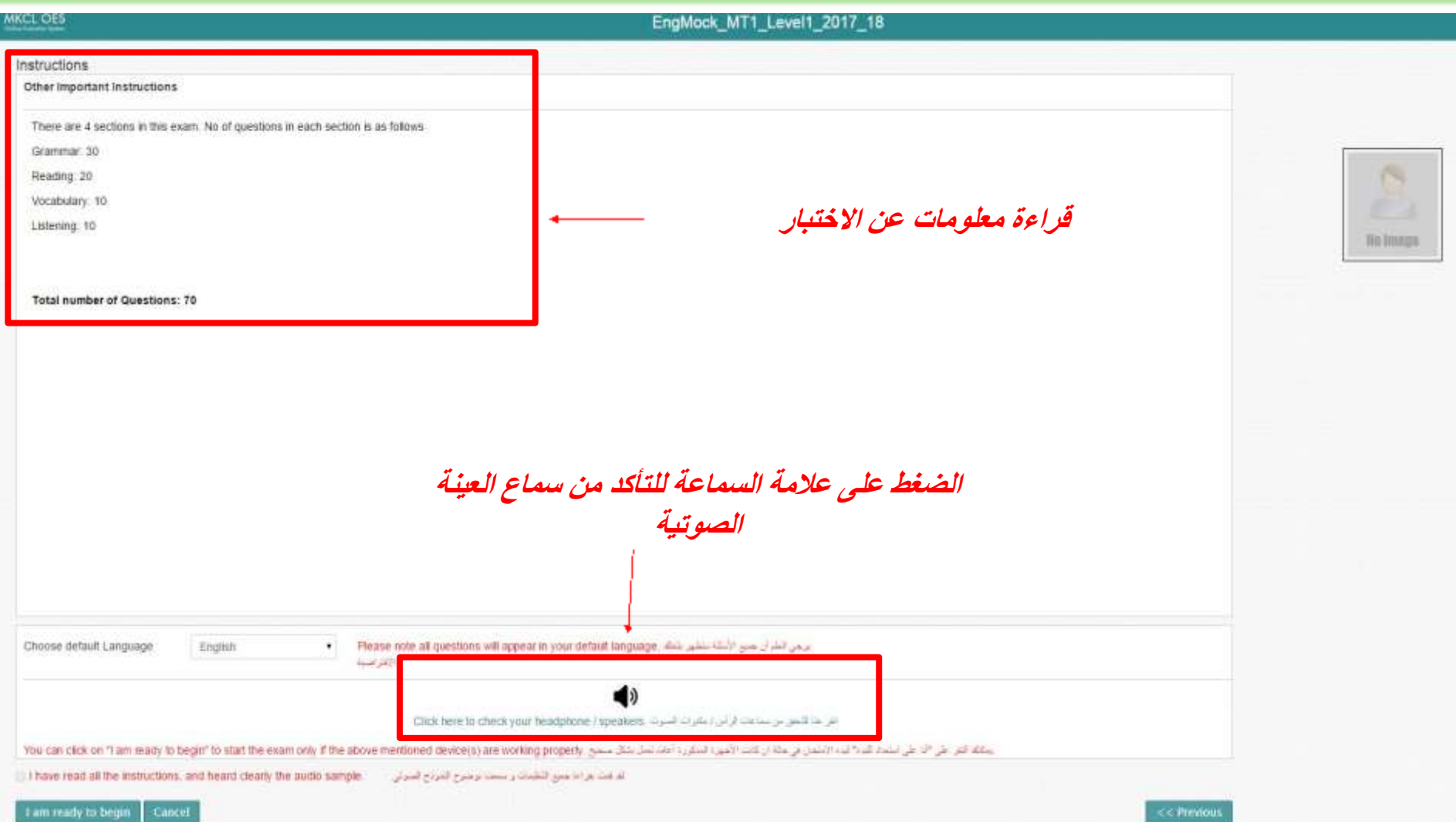

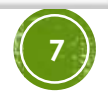

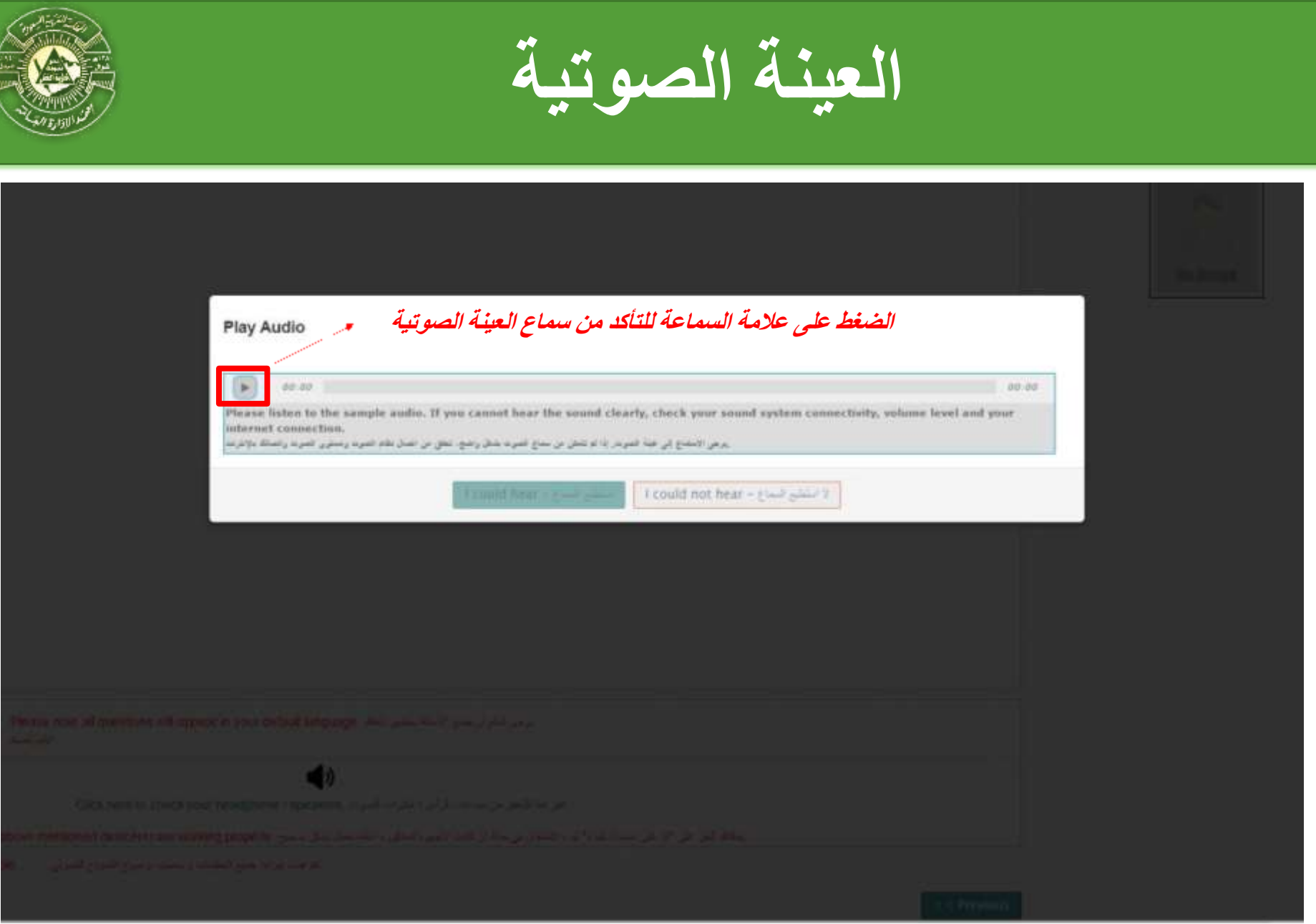

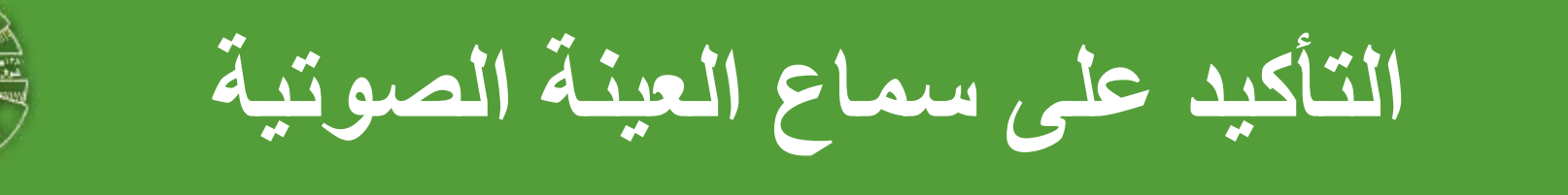

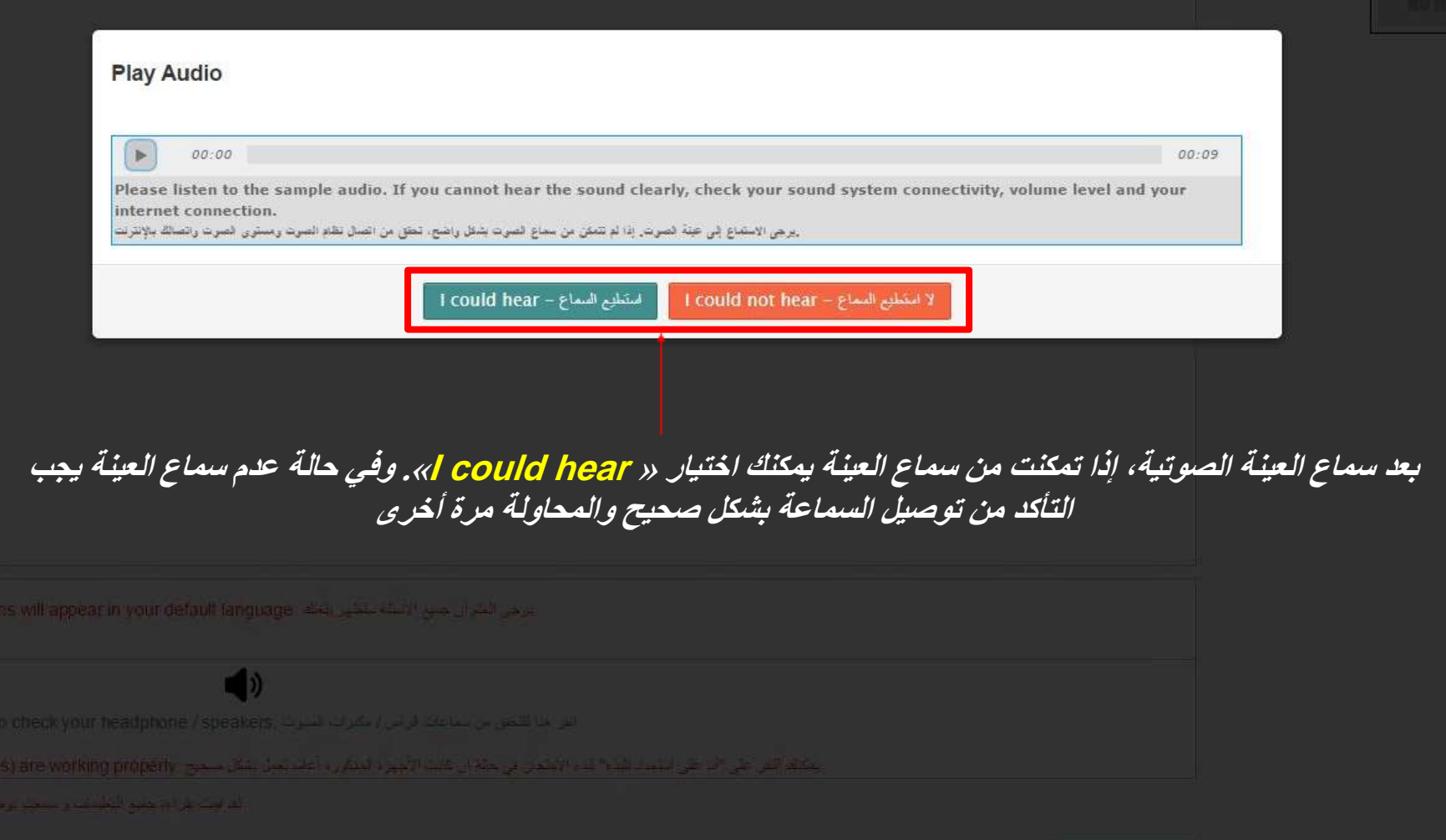

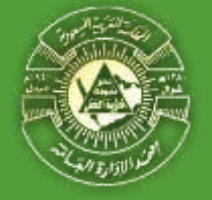

MKCL OES

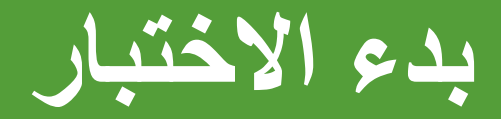

## IPA\_ELC\_PreMockTest\_Audio

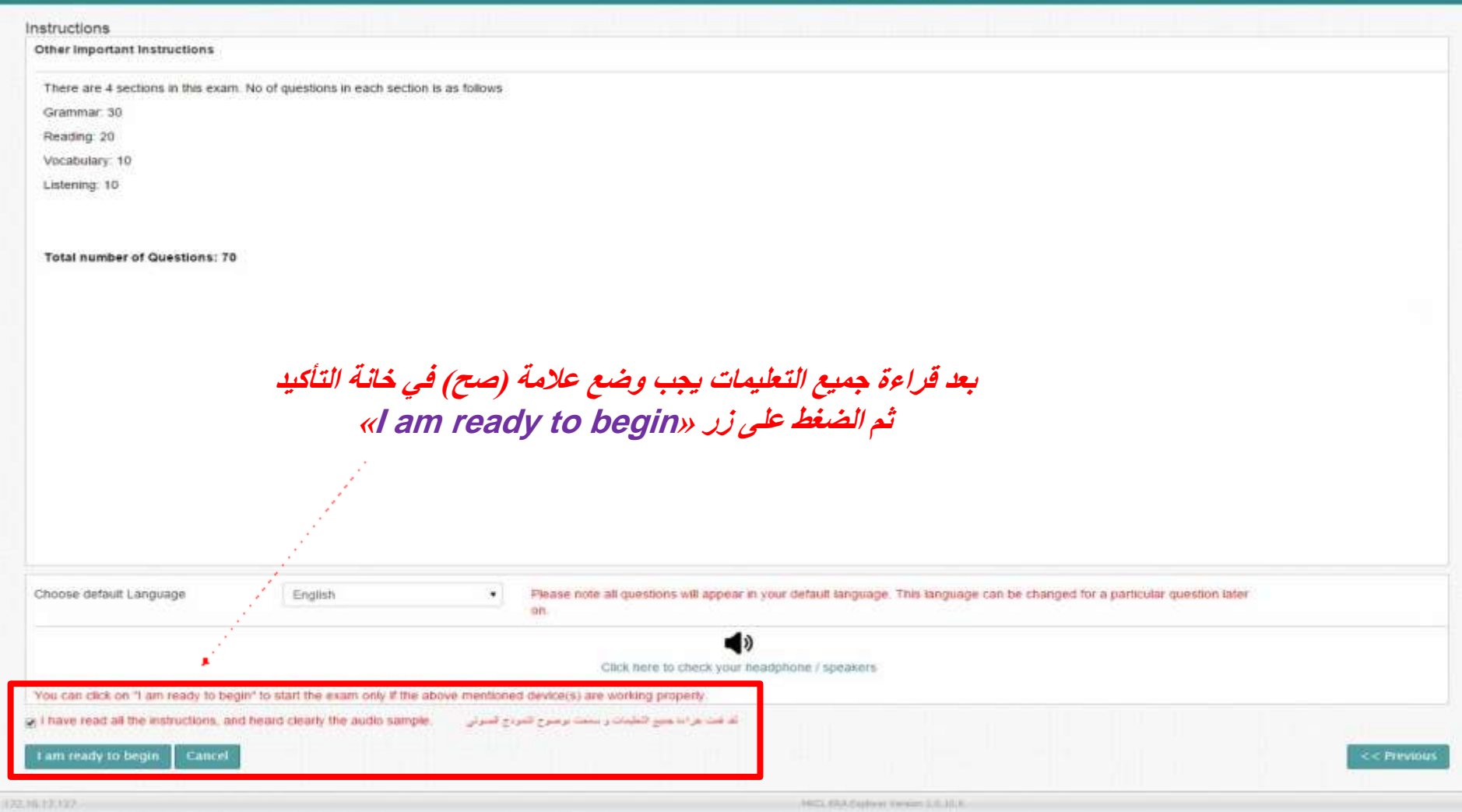

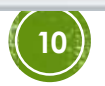

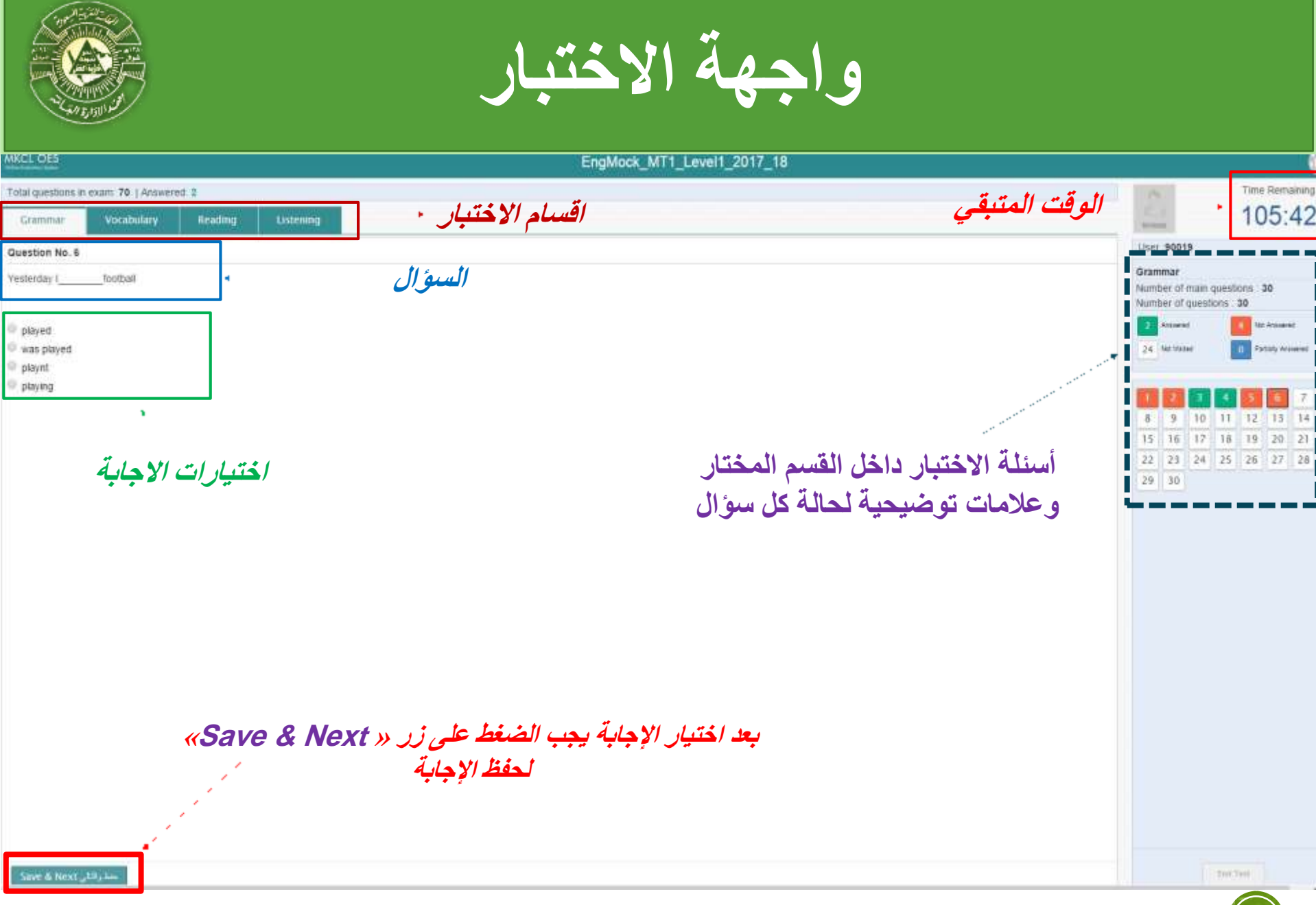

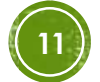

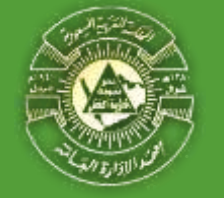

**واجهة االختبار - المفردات**

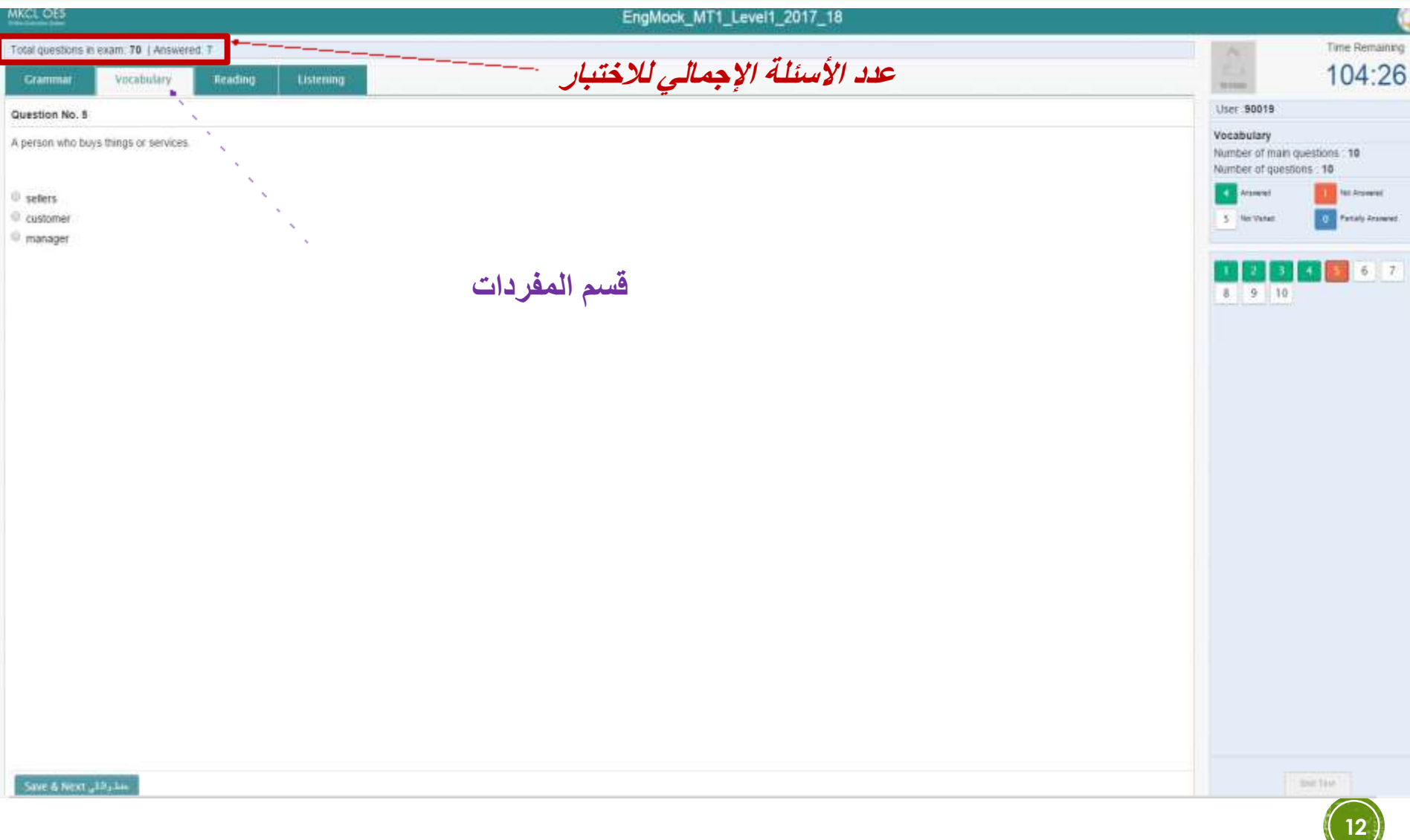

**MKCL OES** 

# **واجهة االختبار - القراءة**

## EngMock MT1 Level1 2017 18

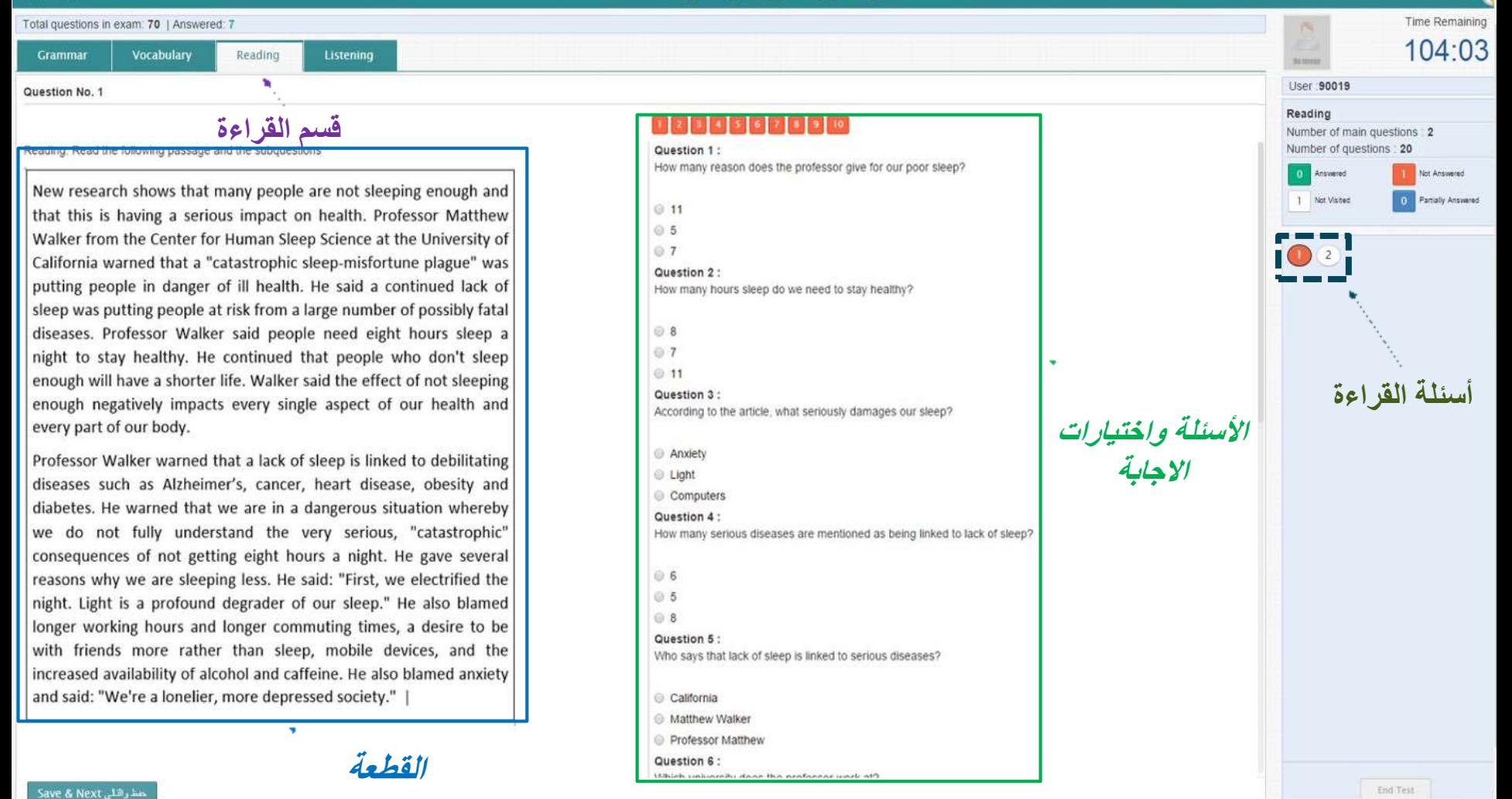

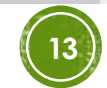

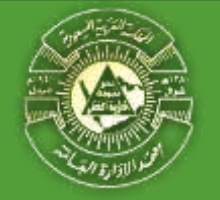

**واجهة االختبار – االستماع** 

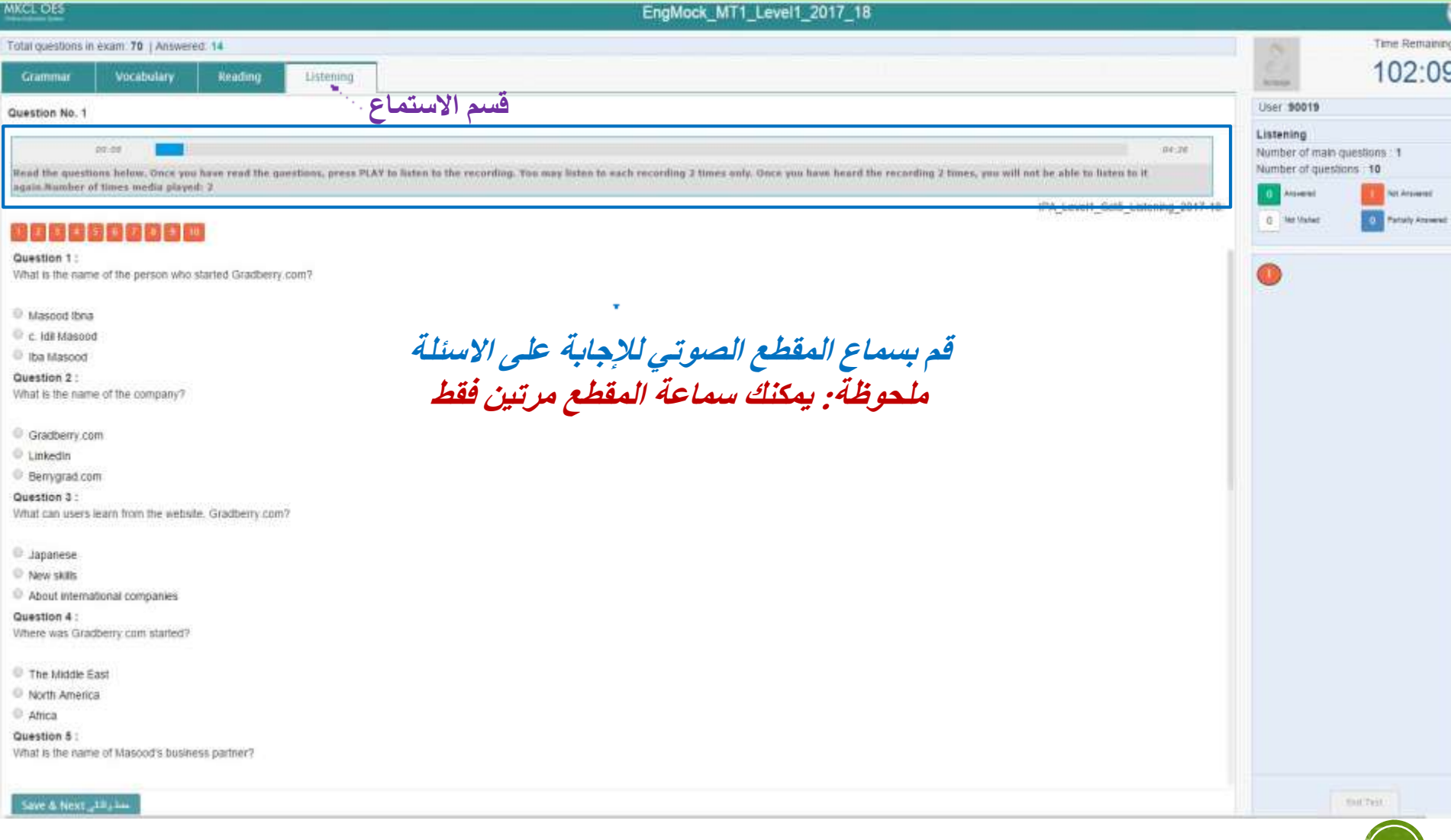

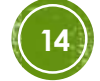

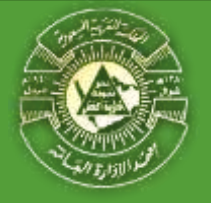

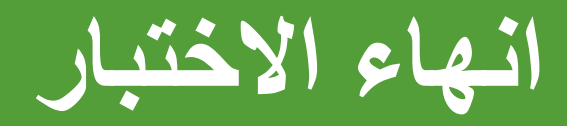

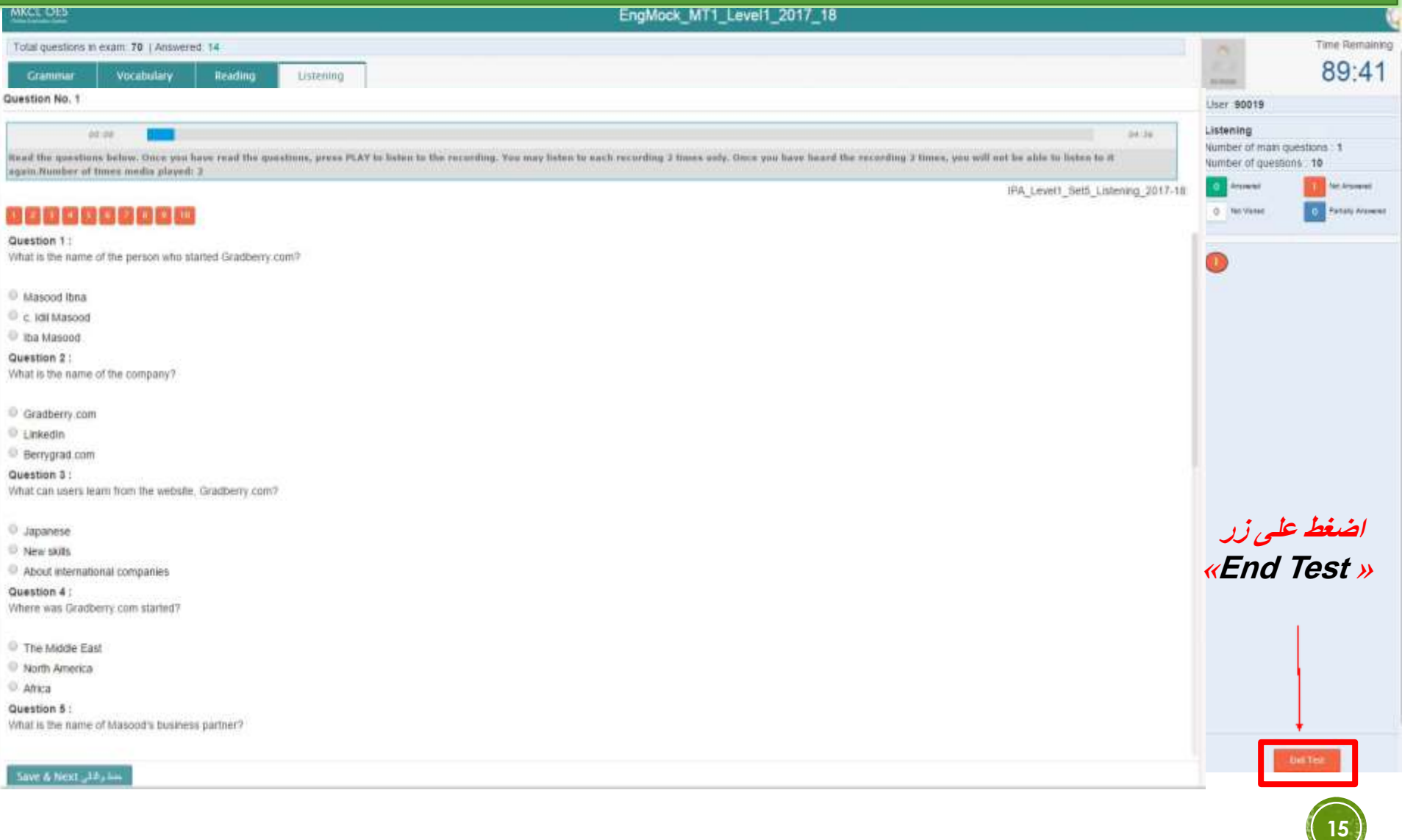

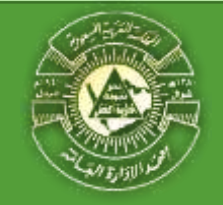

**تأكيد انهاء االختبار**

No.

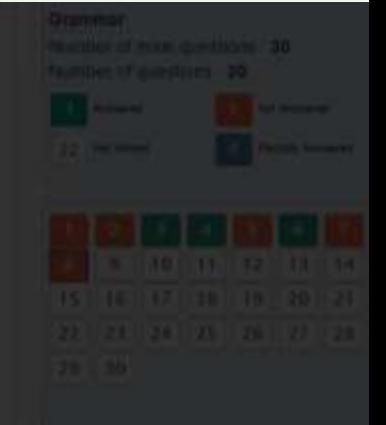

# **Confirm End Test** تأكيد التهاء الاختبار

You have attempted 19 question(s) out of 70. Once the Test ends, you will not be able to solve it again. Do you really want to end the Test اسلة ، إذا قتت بالصغط على زر (الهاء الاختبار ) سوف تعلمي التليمة و أن تتمكن من المونا للاحتبار 70 اسلة من of the final state of 19.

# **يجب التأكيد على انهاء االختبار بعد قراءة الرسالة التحذيرية**

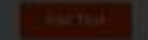

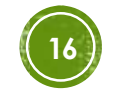

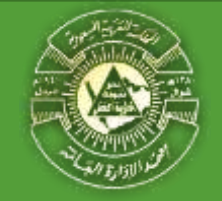

**تأكيد انهاء االختبار**

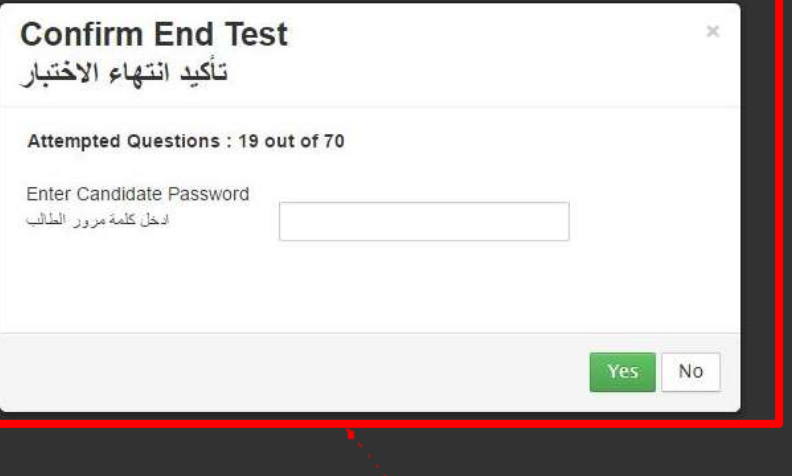

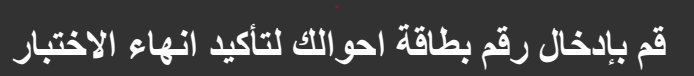

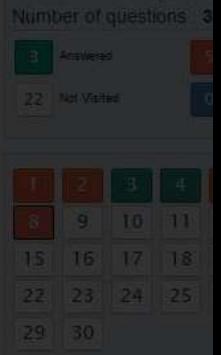

Number of main questio

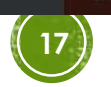

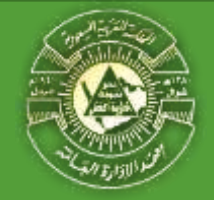

**شاشة انهاء االختبار بنجاح**

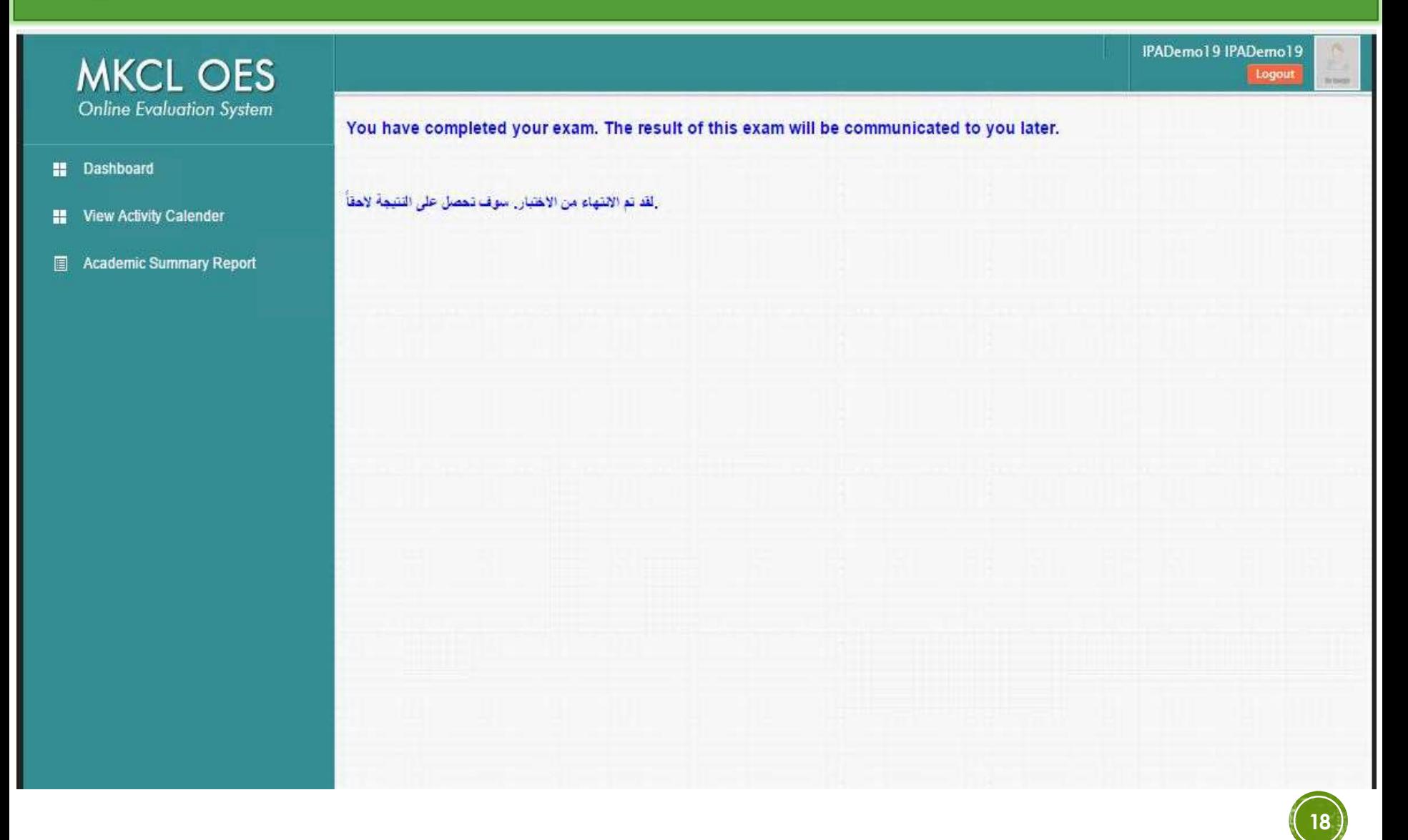